# **Musterverordnung Anleitung zum Ausfüllen der SVK-Verordnung**

#### **Allgemeine Informationen**

Die Verordnung für nicht invasive und invasive Heimventilation ist Pneumologinnen und Pneumologen vorbehalten.

Eine Krankenkassen-Übersicht finden Sie auf:

#### **[www.svk.org](https://svk.org/ueber-uns/unternehmen/)**

Über uns

SVK<sub>5</sub>

 $\&$  Kundenliste

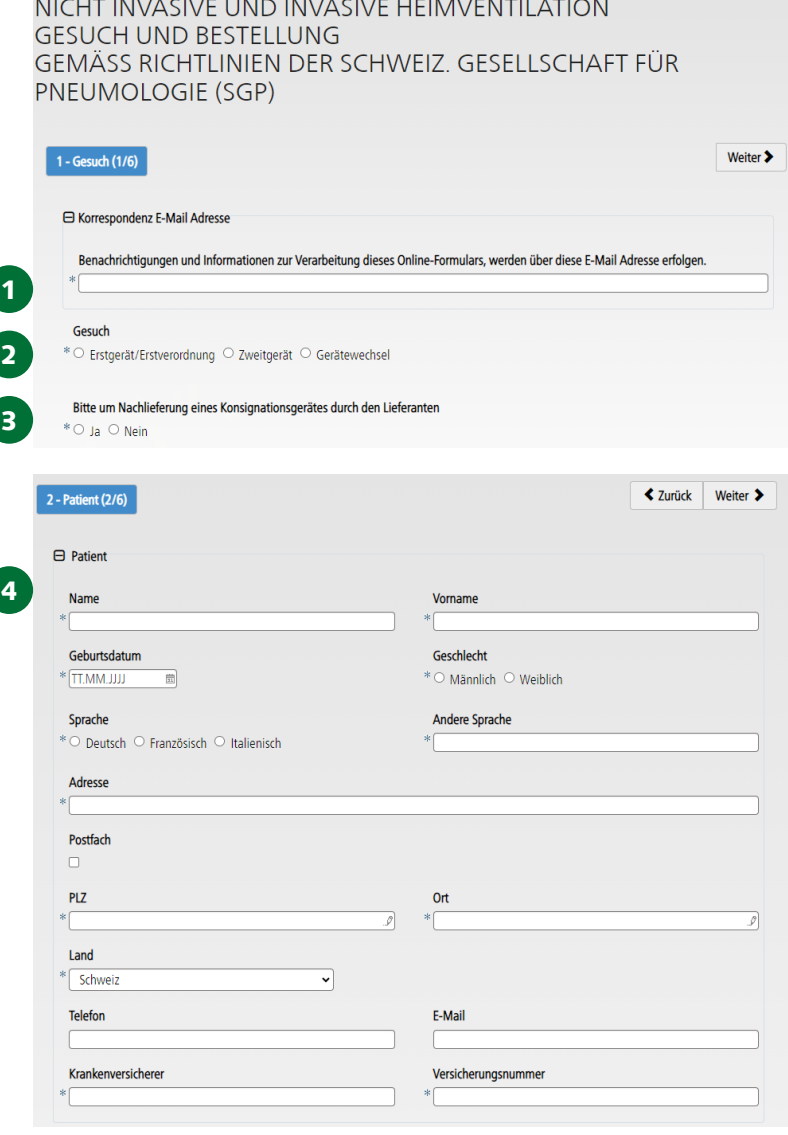

**[Link zum Online-Formular.](https://svk.jaxforms.com/formservice/form/SVK/KGG-VENT-SVK5/de)** Bitte geben Sie hier Ihre E-Mail Ad-

1

resse. An diese Adresse wird das ausgefüllte Formular gesendet.

- Ankreuzen, um was für ein Gesuch es sich handelt.  $\overline{\phantom{0}}$
- 3 Hier «Nein» ankreuzen, da kein Konsignationsgerät erforderlich ist. Anschliessend klicken Sie auf «Weiter».
- Bitte geben Sie hier die benötigten Patientenangaben ein. 4

Die Verordnungsformulare sind auch online verfügbar unter [www.lungenliga-sg.ch](https://www.lungenliga.ch/de/meta/fachpersonen/aerztinnen-und-aerzte/verordnungsformulare.html). Oder einfach QR-Code abscannen, downloaden und ausfüllen.

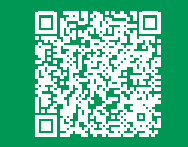

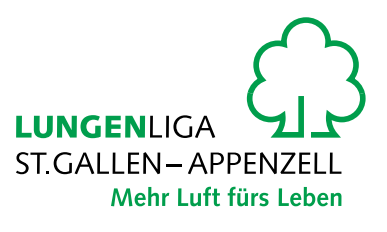

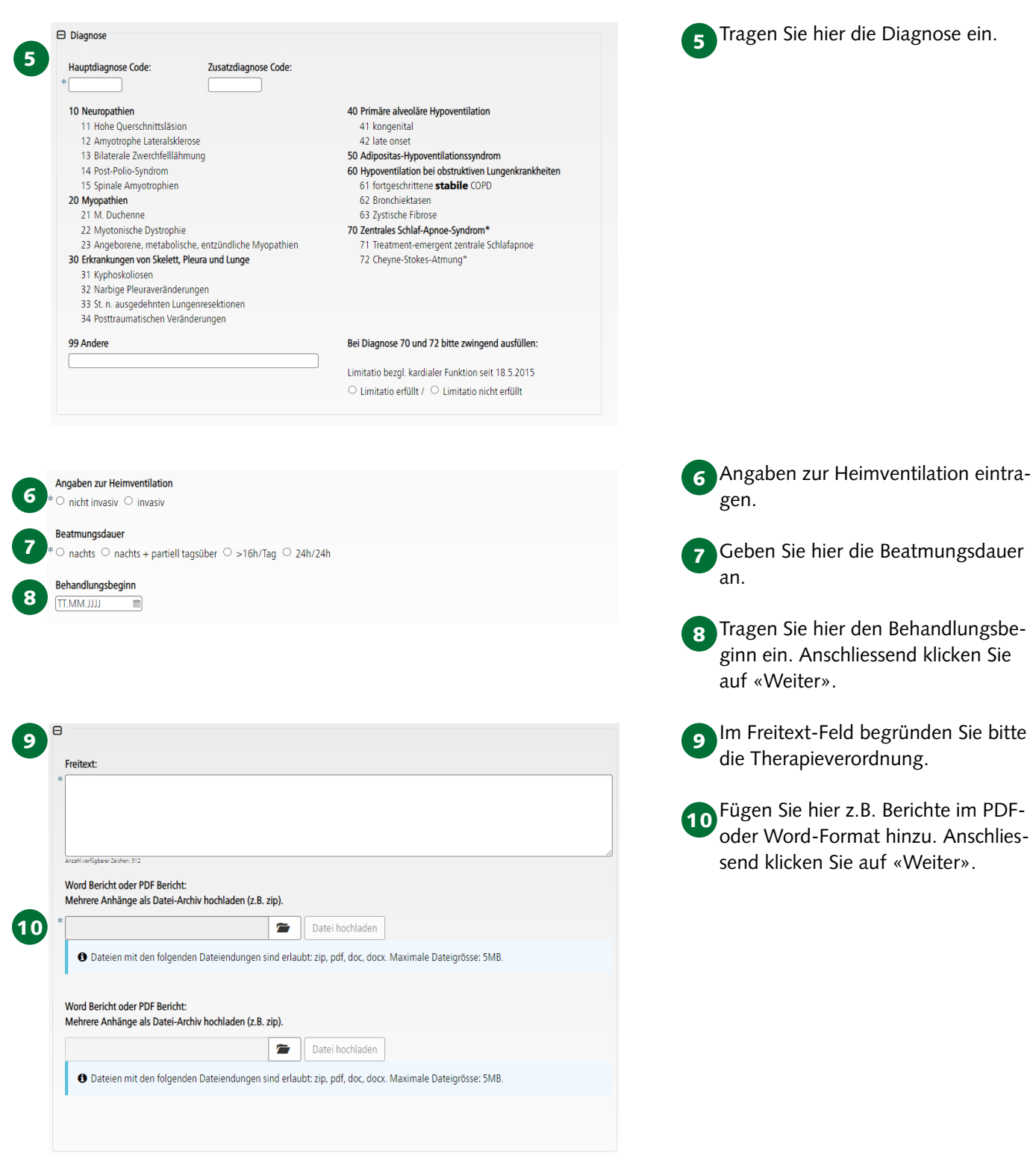

Die Verordnungsformulare sind auch online verfügbar unter [www.lungenliga-sg.ch](https://www.lungenliga.ch/de/meta/fachpersonen/aerztinnen-und-aerzte/verordnungsformulare.html). Oder einfach QR-Code abscannen, downloaden und ausfüllen.

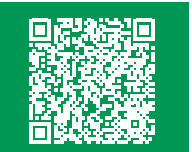

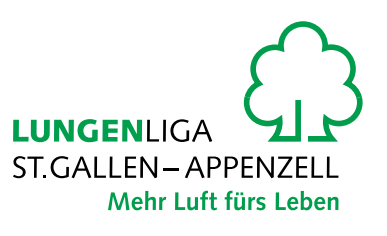

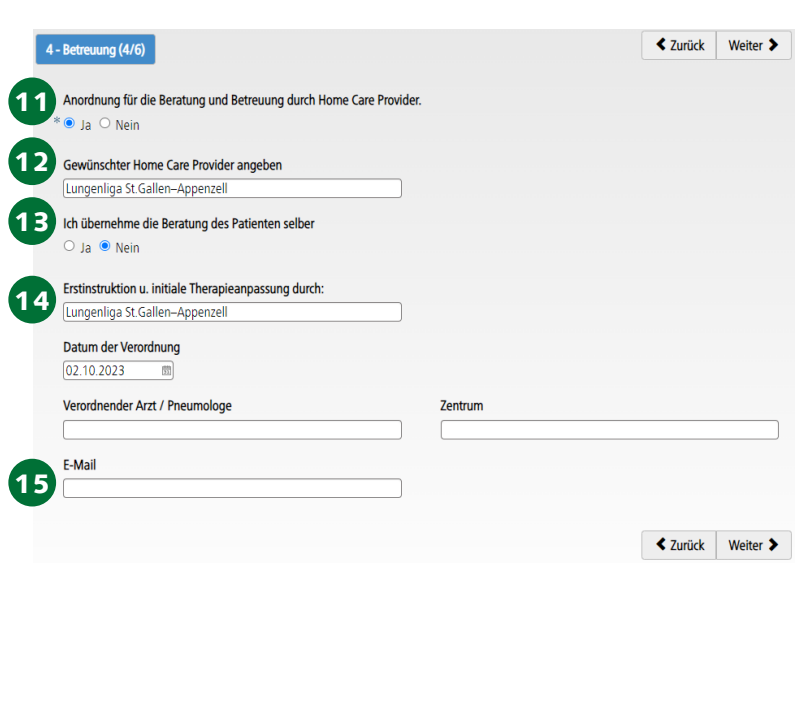

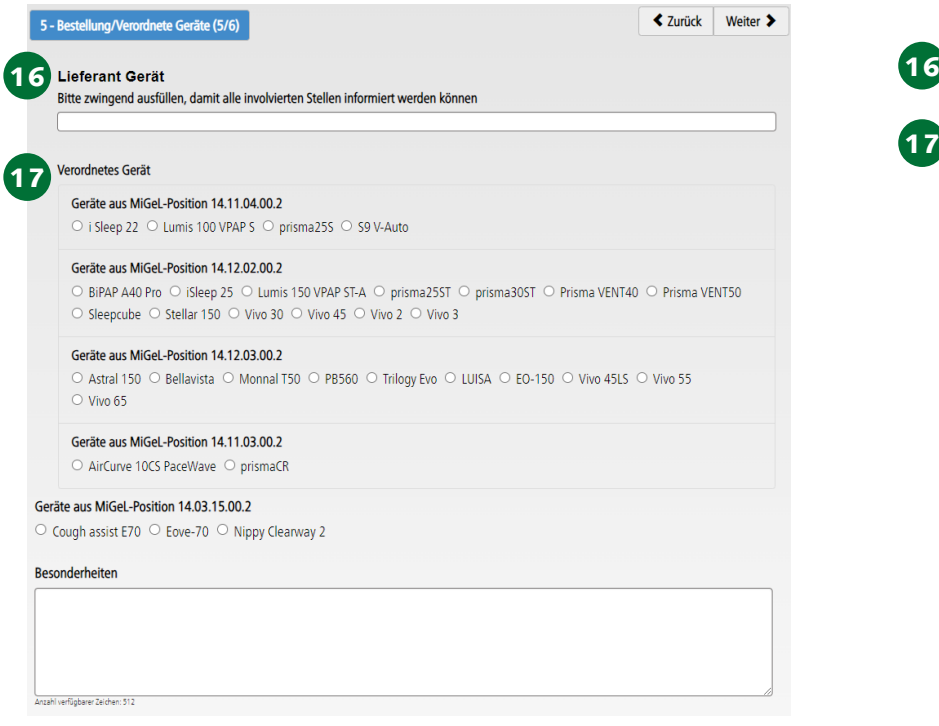

Die Verordnungsformulare sind auch online verfügbar unter [www.lungenliga-sg.ch](https://www.lungenliga.ch/de/meta/fachpersonen/aerztinnen-und-aerzte/verordnungsformulare.html). Oder einfach QR-Code abscannen, downloaden und ausfüllen.

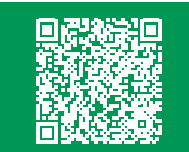

Kreuzen Sie hier «Ja» an. 11

12 Geben Sie hier «**Lungenliga St.Gallen–Appenzell**» als gewünschten Home Care Provider an.

- 13 Wenn Sie die Beratung selbst vornehmen, dann kreuzen Sie «Ja» an. Wenn wir, Lungenliga St.Gallen–Appenzell, die Beratung vornehmen sollen, dann kreuzen Sie «Nein» an.
- 14 Wenn wir die Erstinstruktion vornehmen sollen, dann geben Sie hier «**Lungenliga St.Gallen–Appenzell**» ein, sowie auch das Datum der Verordnung.
- 15 Geben Sie hier die Angaben zum verordnenden Arzt/Ärztin ein. Anschliessend klicken Sie auf «Weiter».
- **16** Geben Sie hier den Lieferanten des Gerätes ein.
- Nur die unten aufgeführten NIV Ge-17 räte werden von der Lungenliga St.Gallen–Appenzell betreut. Wählen

#### Sie ein Gerät aus. **Firma ResMed**

## Gerätetyp

- Lumis 100 VPAP S
- S9 V-Auto
- Lumis 150 VPAP ST-A
- Stellar 150
- Astral 150
- AirCurve 10CS PaceWave

#### **Firma Philips**

- Gerätetyp
- BiPAP A40 Pro
- **Trilogy Evo**

#### **Firma Löwenstein**

- Gerätetyp
- prisma25S
- prisma25ST
- prisma30ST
- Prisma VENT40
- Prisma VENT50
- prismaCR
	- **LUNGENLIGA ST.GALLEN-APPENZELL** Mehr Luft fürs Leben

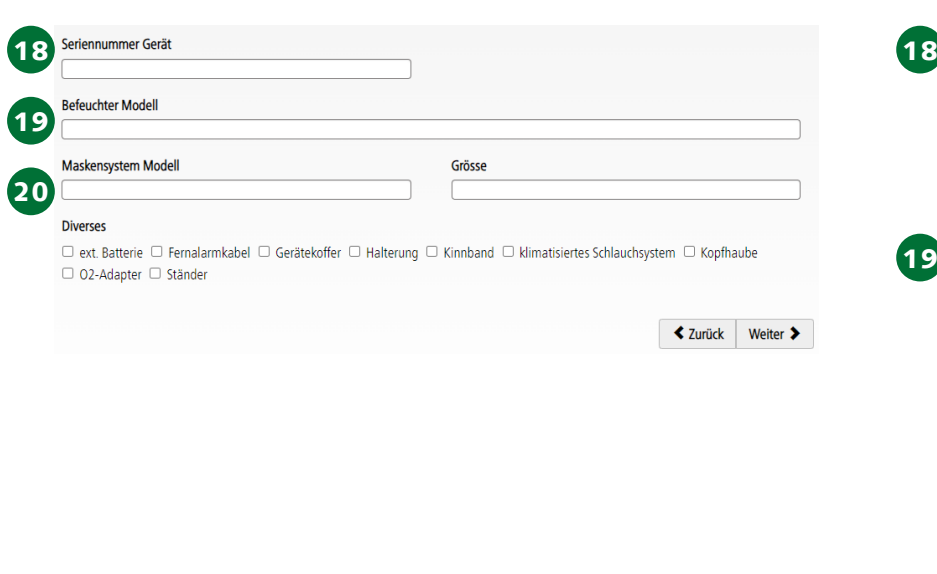

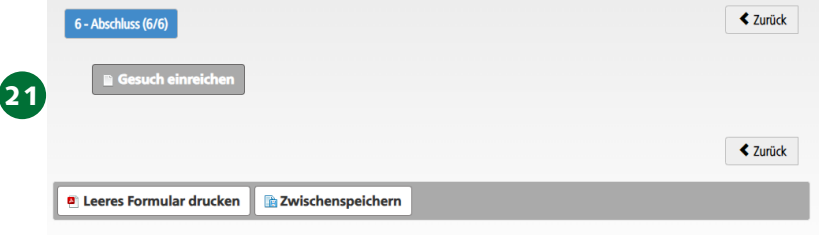

### **Was folgt danach?**

- 1. Nach der Einreichung erscheint ein Code. Bitte kopieren Sie diesen für später.
- 2. Klicken Sie auf den Button «PDF-Datei» um das Gesuch auf Ihrem Gerät zu öffnen. Speichern Sie die Verordnung auf Ihrem Gerät ab.
- 3. Senden Sie eine Kopie davon per Mail an die Lungenliga St. Gallen–Appenzell.
- 4. Eine E-Mail der SVK wird an die E-Mail Adresse (1. Feld des Gesuchs) gesendet. Darin finden Sie einen Link zur Verordnung, welches Sie mit dem zuvor gespeicherten Code jederzeit wieder öffnen können.

Falls die Geräte-Seriennummer bereits bekannt ist, dann geben Sie sie hier ein. Anonsten geben Sie «Gerät an die Lungenliga versenden» ein.

19 Tragen Sie hier das Befeuchter-Modell ein. Zur Auswahl stehen:

#### **Firma Löwenstein**

• prismaAqua

#### **Firma ResMed**

- Stellar: H4i
- Lumis und AirCurve: Air 10 Befeuchter

#### **Firma Philips**

- BiPAP A 40: System One Befeuchter: DreamStation Befeuchter
- Trilogy: externer Befeuchter Invasiv: Wilamed AIRcon Nicht invasiv: Atemgasbefeuchter Fisher and Paykel
- Falls das Maskensystem Modell be-20 reits bekannt ist, dann geben Sie es hier ein. Anonsten geben Sie «Abgabe durch die Lungenliga» ein. Anschliessend klicken Sie auf «Weiter».

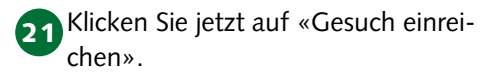

Die Verordnungsformulare sind auch online verfügbar unter [www.lungenliga-sg.ch](https://www.lungenliga.ch/de/meta/fachpersonen/aerztinnen-und-aerzte/verordnungsformulare.html). Oder einfach QR-Code abscannen, downloaden und ausfüllen.

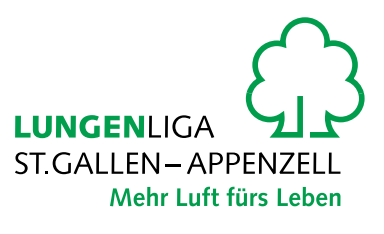